## The BR-EN900 Quick Setup Guide

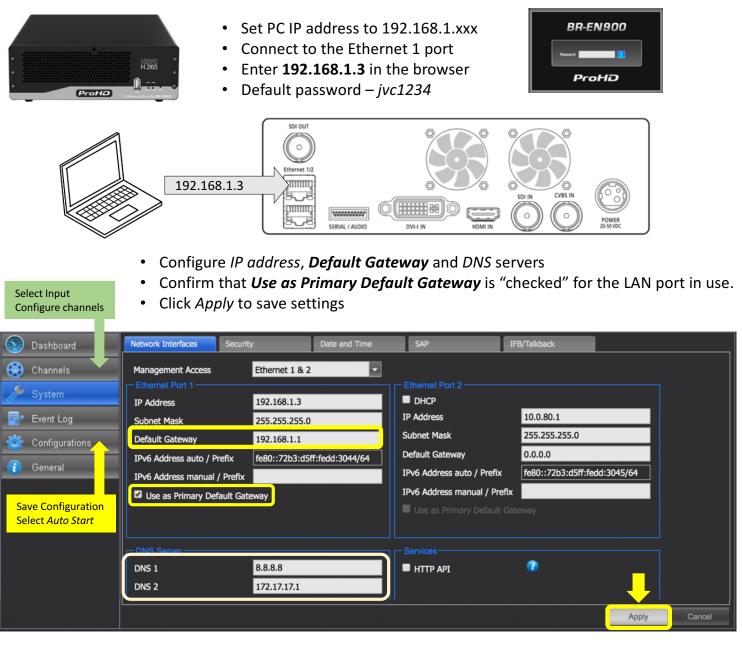

The BR-EN900 features two encoding channels – HEVC and H.264, each with a separate IP destination. **Input** must be selected in the HEVC channel settings, the H.264 channel will follow HEVC selection.

Both channels encode video from the same input but can stream to different destinations / IP addresses.

Protocols:

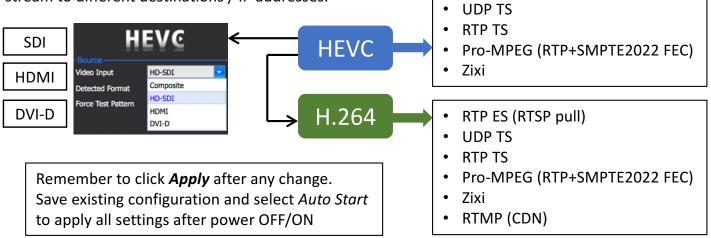

The BR-EN900 encoding (HEVC and H.264) Start/Stop is controlled in the Actions section of the GUI.

| ProHD BR-EN900 |        |                |                 | St    | Start / Stop encoding |   |     | Help   About   Logout |                   |      |
|----------------|--------|----------------|-----------------|-------|-----------------------|---|-----|-----------------------|-------------------|------|
| СН             | Source | Total Bit-Rate | Resolution      | Audio | Status                | Α | ons | Channel Name          | Target            | FEC  |
| 1-HEVC         | HD-SDI | 4.00           | 1920x1080i @ 30 | ✓     | Playing               |   | 🌞 🛃 | BBC-1                 | 52.76.20.67:2088  | Zixi |
| 2-H.264        | HD-SDI | 6.00           | 1920x1080i @ 30 | ✓     | Stopped               | • | ۵ 🍡 | BBC-2                 | 24.122.11.23:2088 | Zixi |

In order to make any changes to encoding parameters, each channel must be stopped and restarted after changes are applied. To automatically start encoding upon power ON, save *Configuration* and enable the *Auto Start*. *Configuration* captures the current status of the encoder with all associated settings, so channels must be running prior to saving the *Configuration*.

| ProHD BR-EN900 Help   About   Logout |             |                |                 |       |         |         |              |                   |      |
|--------------------------------------|-------------|----------------|-----------------|-------|---------|---------|--------------|-------------------|------|
| СН                                   | Source      | Total Bit-Rate | Resolution      | Audio | Status  | Actions | Channel Name | Target            | FEC  |
| 1-HEVC                               | HD-SDI      | 4.00           | 1920x1080i @ 30 | √     | Playing | 0 🏶 🛃   | BBC-1        | 52.76.20.67:2088  | Zixi |
| 2-H.264                              | HD-SDI      | 6.00           | 1920x1080i @ 30 | √     | Playing | 🖢 🔅 🕑   | BBC-2        | 24.122.11.23:2088 | Zixi |
| 🔊 Das                                | hboard      | My_configurati | ,<br>on         |       |         |         | 05-          | Jul-19 07:53:57   |      |
| -                                    | figurations |                |                 |       |         |         |              | 1                 | `    |
| 👔 Ger                                | neral       | Saved          | Configuration   |       |         |         |              | Auto Start enable | ed   |

## Streaming to Zixi Server.

Zixi streaming protocol features the most resilient video transport over the Internet and is highly recommended for sending live video over WANs.

Channel Name and Password should match the Zixi server settings.

| 7. |
|----|
|    |

| Enable              |               |                               |    |        |                   |               |          |
|---------------------|---------------|-------------------------------|----|--------|-------------------|---------------|----------|
| Channel Name        | BBC-01        | Zixi Server Input ID          |    | Zixi S | erver <b>Inpu</b> | t ID Password |          |
| Streaming Protocol  | Zixi          |                               |    |        |                   |               |          |
| Target Address      | 24.122.11.107 | Zixi Server IP Address        |    |        |                   | Latency       | value    |
| Target Port         | 2088          |                               | _  |        |                   | correcti      | on and   |
| Multicast Interface | Ethernet 1    | Zixi Settings                 | _  |        |                   | quality o     | of the   |
| πι                  | 128           | Password                      | •• | ••     |                   | FEC – For     |          |
| UDP Packet Size     | 1316 -        | Latency (msec)                | 14 | 100    |                   |               |          |
| SAP                 |               | Enable ABR (Adaptive Bitrate) | -  |        |                   | ARQ – Au      | tomatic  |
| Traffic Shaping     |               | Maximum Bit-Rate              | 5. | 2      |                   |               |          |
| frame shaping       |               | Minimum Bit-Rate              | 2. | В      |                   | Preset        | Latency  |
| Error C             | orrection     | Enable Failover               | -  |        |                   |               |          |
|                     |               | Failover Address              |    |        |                   | 100           | ) – 1,49 |
|                     |               | College Deat                  | 20 | 00     |                   |               |          |

Latency value affects the efficiency of error correction and should be selected based on the quality of the Internet connection.

*FEC* – Forward Error Correction *ARQ* – Automatic Repeat Request

| Preset Latency (ms) | Error Correction | Overhead  |  |  |
|---------------------|------------------|-----------|--|--|
| 100 – 1,499         | FEC + ARQ        | up to 30% |  |  |
| 1,500 - 8,000       | ARQ only         | 5%        |  |  |

| Target          |        |  |  |  |  |
|-----------------|--------|--|--|--|--|
| Enable          |        |  |  |  |  |
| Channel Name    | BBC-01 |  |  |  |  |
| π               | 128    |  |  |  |  |
| UDP Packet Size | 1128 🔽 |  |  |  |  |
| SAP             | 564    |  |  |  |  |
| Traffic Shaping | 752    |  |  |  |  |
|                 | 940    |  |  |  |  |
|                 | 1128   |  |  |  |  |
|                 | 1316   |  |  |  |  |

UDP Packet Size consideration:

Each data transfer protocol encapsulation increases the packet size. When packet size exceeds the MTU, it will be fragmented. Some ISPs reject fragmented packets due to security concerns. Rejected packets = lost packets, video may become corrupted. When using Zixi or Pro-MPEG protocols, streaming via Bonded LTE (or other VPN) it is recommended to reduce the *UDP Packet Size* to 1128.

Full version of User Manual is located in the Help section or at pro.jvc.com

|    |        |                |            |       |        |         |              |        | oout   Logout |
|----|--------|----------------|------------|-------|--------|---------|--------------|--------|---------------|
| СН | Source | Total Bit-Rate | Resolution | Audio | Status | Actions | Channel Name | Target | FEC           |